Lab 12 PostLab: VPRN

*Or*: (1) MP-BGP on PE; (2) VRPN service; (3) Protocol for PE-CE routing

What you will do:

- 1. Redo SA Lab 9 on MySRLab
- 2. Confirm proper operation of the VPRN
- 3. Use additional commands to examine the VPRN operation
- 4. Save configs and enter your answers for each task on Blackboard

### Things that you will need to know or learn:

- 1. CLI commands for configuring all required infrastructure, up to the level of LDP
- 2. CLI commands for configuring MP-BGP for the VPN-IPv4 family of addresses
- 3. CLI command for configuring a VPRN service
- 4. CLI commands for configuring BGP as the CE-PE routing protocol
- 5. CLI commands for showing, ping, and tracing across the VPRN service

#### What you need to submit and when:

1. Complete the "Lab 12 Post-lab" exercise on Blackboard with answers from your work, before the official due date.

## **Required Equipment:**

- USB memory stick to save results for post-lab questions
- Hard-cover lab notebook, for reference during SBA at the end of the course.
- PC with internet access, a browser, Java, and terminal program (Provided in T108)

## In-Lab Marks:

The in-lab is worth 1/2 of the overall lab mark; the post-lab is worth 1/2 of the overall lab mark.

10% of your final mark is for labs done during the course of the semester.

## References and Resources:

- SA Module 5 on L3 VPN services
- SA Lab guide, lab 9
- EDU Lab: remote-access lab facility hosted at the Nokia's Kanata campus

⋝

# Topology Diagram

This is the MySRLab network topology that is used for this lab. It is similar to the top half of the Edu topology from the weekly in-lab. **NOTE**: that **only some** links are configured and activated!

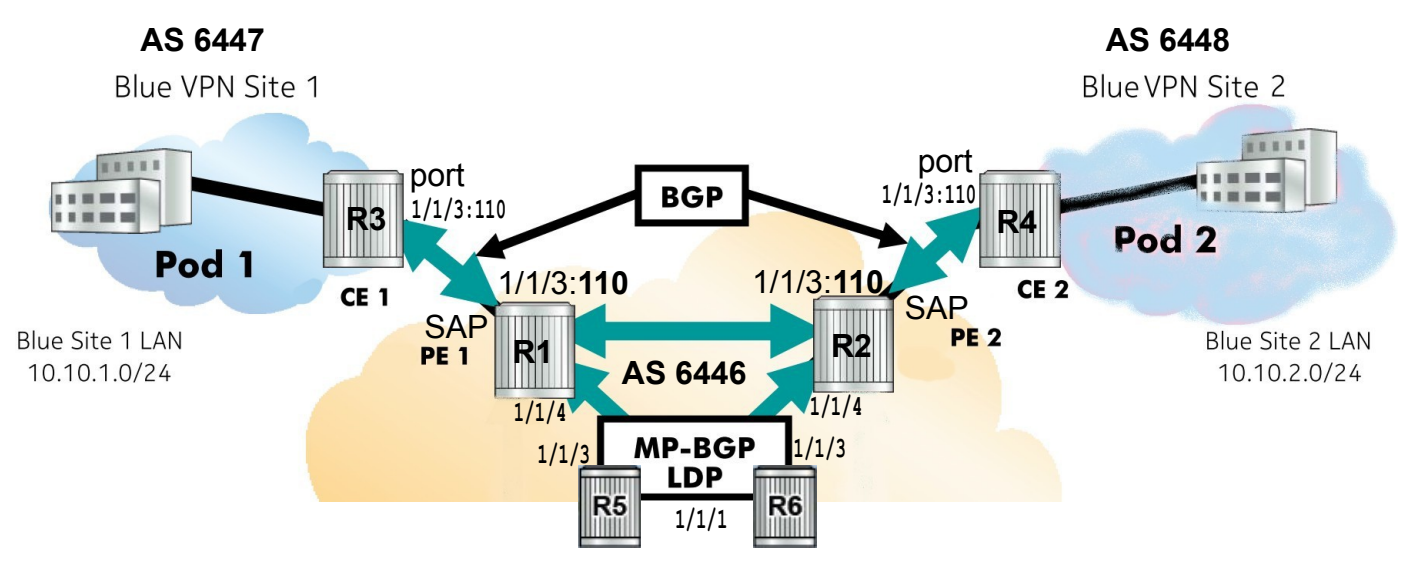

Drawing adapted from: Nokia SA Lab Guide

# Addressing Table for MySRLab Practice Labs

**ALL** routers are IPv4 addresses in the range **192.168.X.Y** with **X.Y** as given in the table below.

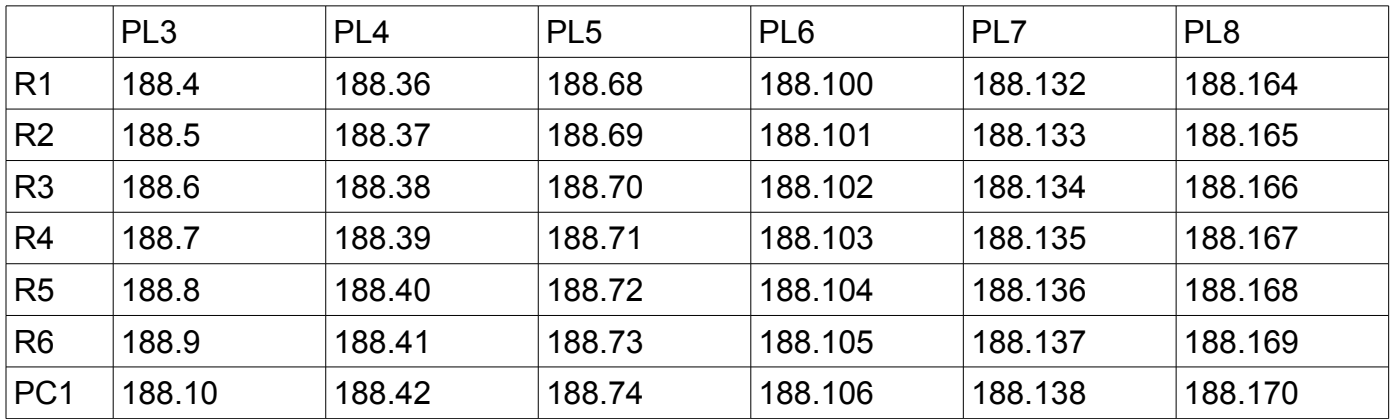

The Ixia tester PC is accessed via the Remote Desktop Protocol (RDP), with clients available for Windows (built-in as "mstsc.exe"), Linux (rdesktop), and OSX [\(http://cord.sourceforge.net/\)](http://cord.sourceforge.net/)

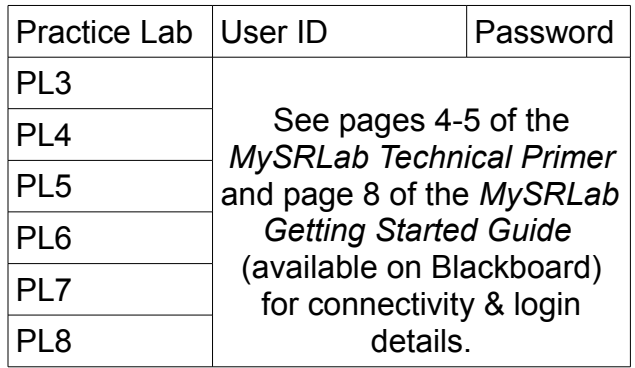

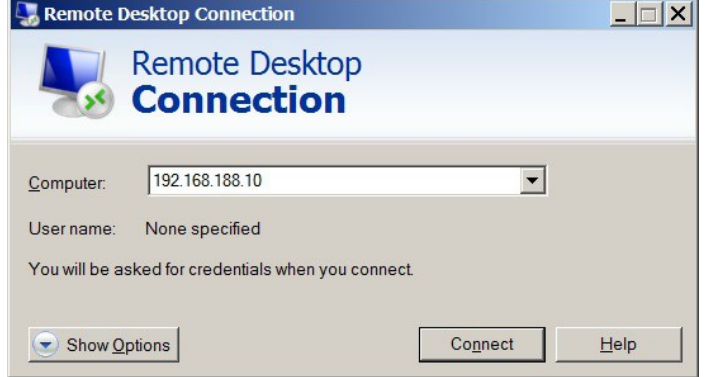

Command Reference (see SA Lab 9 for additional commands)

**no shutdown All and Shutdown Example 20 and Shutdown # Don't forget this!! Everywhere!** 

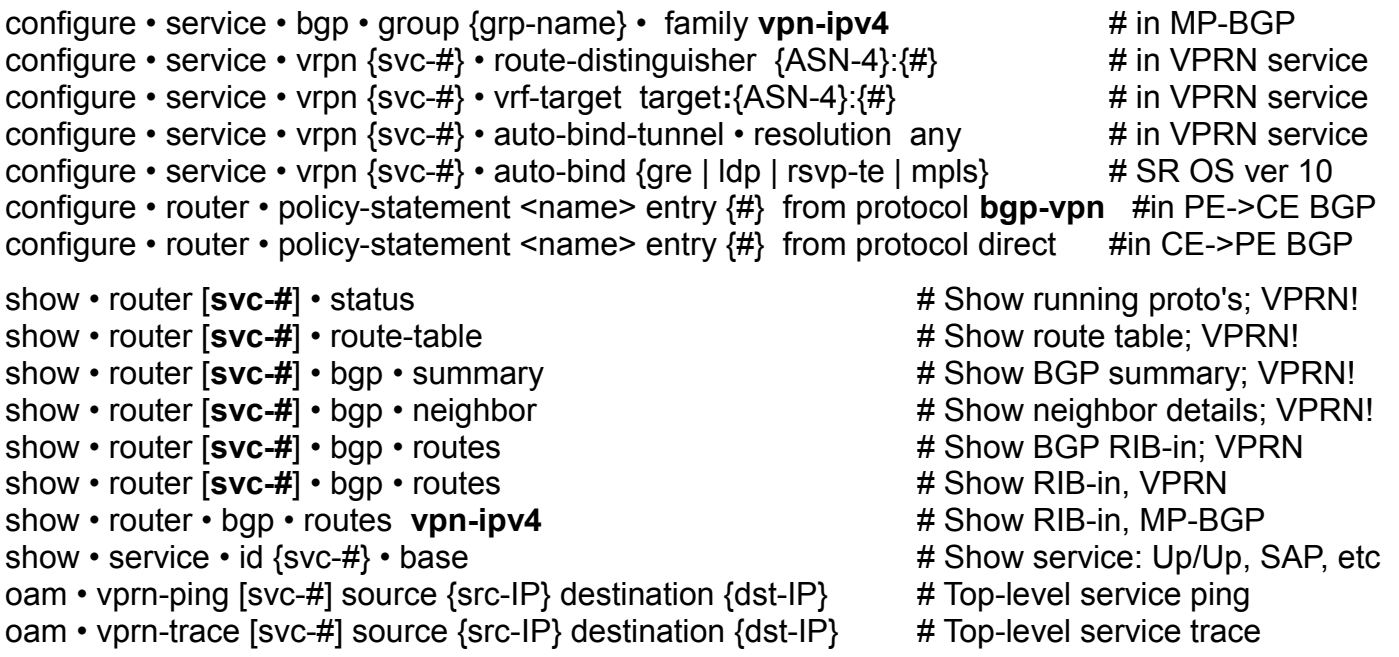

Task **0**: Verify and/or re-build configuration to support Services

Verify that you have the three critical infrastructure support items for services (in general) and VPRN's in particular. You'll need to verify/configure:

- interfaces, with IPv4 addresses
- a single-area OSPF domain throughout the inner-ring (P routers) and middle-ring (PE)
- LDP configuration throughout the inner-ring (P routers) and middle-ring (PE routers)

Ensure (ie. Prove!) that everything is working properly:

- How many routes should be in the provider core routing table? (Hint: 7 routes)
- How many OSPF neighbors should each router have? (Hint: either 2 (P) or 1 (PE))
- What active LDP bindings must exist? (Hint: at least 4, one for each system interface)

# Task 1: Configure a full-mesh of MP-BGP sessions for PE routers

In this post-lab, there are only 2 PE routers, so "full-mesh" in this case means one MP-BGP session between the pair of PE routers.

SA Lab 9 goes through the complete three-part process for creating a VPRN service, which extends edge-to-edge diagonally across the service provider network. Part 1 is the MP-BGP configuration which has **exactly** one special feature: "family **vpn-ipv4**" address transport.

Follow the instructions for "Configuring MP-BPG as the PE-PE protocol" on p. 94-96 of the lab guide. Refer also to SA Module 5, p. 60-61 if you need extra help.

## Task 2: Configure VPRN service

The SA lab guide spells out a few requirements and parameters for the VPRN service:

- the CE-PE link uses Dot1Q encapsulation (where  $Q = 110$ ):
- the CE side uses "port 1/1/3:110" and the PE side uses "**sap** 1/1/3:110"
- the Dot1Q encapsulation, Route Distinguisher (RD), and Route Target (RT) **all** incorporate the service ID (Ya gotta love consistency!)
- a VRPN is a L3 service, so don't forget to create an **interface** with an embedded SAP

Follow the instructions for "Enabling the VPRN Service on the PE" on p. 96-98 of the lab guide, with the exception that you should use *auto-bind-tunnel resolution any* for transport. Refer also to SA Module 5, slides 67, 69, 78 if you need extra help. Inspect the operation of the VPRN once the configuration is complete.

- Step 1. Confirm that the VPRN service, the associated interface and it's SAP are all fully Up/Up. If not, troubleshoot from bottom to top: PE port, mode, encapsulation, VPRN interface, VPRN service; ensure that everything is "no shut"
- Step 2. Confirm the CE interface is Up/Up; troubleshoot as above if needed.

```
Step 3. From each PE, use an ordinary ping from VPRN to CE :
```

```
ping router 110 10.10 \times 1 {where x = 1 for left side, or x = 2 for right side)
```
- Step 4. Get "*base*" information about the VPRN service; capture & save the output
- Step 5. Issue a show command to display any associated SDPs; capture & save the output: **show service id 110 sdp**
- Step 6. Show any associated LDP service bindings; capture & save the output: **show router ldp bindings service**
- Step 7. Grab a copy of the BGP routing table from the PE: **show router bgp routes**

Questions to answer:

- What is the TTL from the ping? Does that make sense?
- What is the VPRN *type* shown in the base info for the service?
- What is shown for the resolution for the Auto Bind Tunnel?
- For the VPRN base info, what is shown for "SDP Bind Count"?
- From "show service id 110 sdp", how many SDPs are bound to the VPRN service?
- How many routes are in the BGP RIB?

(Continued on next page)

# Task 3: Complete the PE and CE BGP configuration

The topology diagram provides ASN numbers for both the PE and CE BGP configurations. Be sure to match up the ASN numbers on both sides of the link!

Follow the BGP configuration instructions on p. 99-104 of the lab guide. Refer also to SA Module 5, slides 72-74 and 78 if you need extra help.

- Don't forget to configure a Router ID, if you haven't already done so.
- Note in particular the export policy for the PE BGP configuration: from protocol **bgp-vpn**

Inspect the operation of the VPRN once the configuration is complete.

Step 1. Ping from CE -> CE, using the far-end CE system interface as the target. (It should be successful! If not, troubleshoot.) Note the TTL decrement.

Step 2. On either PE, examine VPN routes available in MP-BGP; capture & save the output: **show router bgp routes vpn-ipv4**

Can you identify the 96-bit VPN-IPv4 routes?

- Step 3. On the same PE router, show the VRF routes; capture & save the output: **show router 110 bgp routes** What kind of routes are these: "normal" or VPN? **show router 110 bgp routes vpn-ipv4** Any 96-bit VPN-type routes in the VRF?
- Step 4. On the *other* PE, examine the labels in use; capture & save the output: **show router mpls-labels label 32 524287 in-use** You'll need to correlate the label usage between the PEs.

Questions to answer:

- What is the TTL decrement when pinging from CE to CE? Does this make sense?
- Step 2: In the VPN-IPv4 routes, is the RouteDistinguisher "*type*" field shown?
- Step 2: In the VPN-IPv4 routes, is there a label shown for each route?
- Are there any VPN-type routes in the VRF BGP RIB? Does this make sense?
- Step 4: In the list of labels, is there a match to the label(s) shown in step 2?
- Step 4: Who/what is the "owner" for the label?
- Step 4: Now think about it carefully: is the label(s) shown in step 2 a service label or a transport label?

# Task 4: OSPF for PE and CE routing

This task should actually be very quick & easy: replace all BGP routing between CE and PE with OSPF, all in area 0. You'll still need *export policies* on the PE side for both MP-BGP and OSPF, but otherwise new routing protocol is just listing the interfaces within OSPF. Here's a challenge: can you get it working in less than 10 mins?

Task 5: Save your configs

As always, **save your final configs** so that you can refer to them later for practice and study.

**save**: admin save ftp://{mySRLabAlphaLogin}:{assignedPswd}@mysrlab/STD/**Rx**/Lab12.cfg **verify**: file dir ftp://{mySRLabAlphaLogin}:{assignedPswd}@mysrlab/STD/**Rx**/